Xerox Multifunction Devices

# Customer Tips

January 27, 2004

 $\frac{d}{d}$  $\frac{d}{d}$   $\frac{d}{d}$   $\$ 

# *Formatting Condensed Print for a Xerox Multifunction Device*

### **Purpose**

Condensed printing on Xerox multifunction device allows you to replace standard greenbar printing with document printing. Greenbar paper is 8 1/2 x 14 in. perforated paper with a tractor-feed hole area on each side.

Traditional line printers print 132 characters (columns across) x 60 rows per page. These printers are bulky, noisy, and expensive to maintain.

Some applications can draw graybars to simulate greenbar printing on a laser printer. Most users prefer to have the multifunction device format the print without adding an application to create the bars.

You can configure the multifunction device to condense print with just one PCL command. This command does not typically allow enough page-formatting control. Since most laser printers can print very sharp characters as compared to a line printer, the print can be much smaller. You can use 8 1/2 x 11 in. paper instead of 8 1/2 x 14 in. More columns and rows fit on the page (182 columns is typical).

# **PCL Coding**

This document includes three sample files to format a 132 column x 66 line condensed print report.

- Rpt.txt is a print-ready file that contains a PCL header with all required commands to completely control condensed printing.
- Rptmap.txt describes the PCL commands used and their adjustment.
- Rptmin.txt shows how to obtain condensed print with a single command.

**Note:** The landscape command is required with this report if the a multifunction device cannot default to landscape.

Send the files from any operating system using lp or lpr directly to the printer. **Do not send the files through a driver**. To send the Rpt.txt file from a Windows NT 4.0 MS-DOS command prompt, use the following command:

lpr –S<printer ip address> -Plp Rpt.txt

To view the PCL header code, open the file with any text editor.

**This document applies to these Xerox products:** 

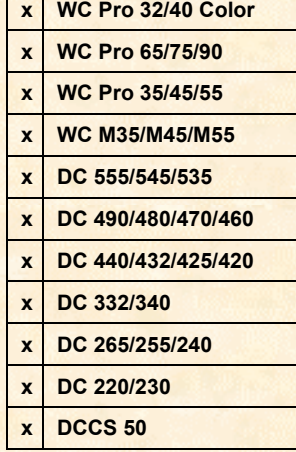

### **Transparent Implementation**

You can automatically attach a PCL-coded condensed print header to a file in several ways. One transparent method uses a model file. A model file only affects print queues to which it is specifically assigned.

In VMS and OS/400 operating systems, models are contained in print format libraries. In Unix, model files are attached to a specific print queue using the **l**padmin command.

Two Unix model files are attached to this document. These files have been modified to provide condensed printing in addition to the stairstepping fix. See the following list:

- DC99CC21CP.txt (for HPUX only)
- DC99CC23CP.txt

For more information regarding how to implement the model files, refer to Customer Tips DC99CC21 and DC99CC23 available at:

[http://www.xerox.com/DocumentCentreFamily/Tips.](http://www.xerox.com/DocumentCentreFamily/Tips)

## **Scripted Implementation**

You can use a script written in Unix or a batch file written in DOS to automatically attach the PCL-coded condensed print header. Scripted implementation is an easier process compared to the transparent implementation process above, but can add extra workflow steps.

# **Additional Information**

Xerox Customer Service welcomes feedback on all documentation - send feedback via email to: [USA.DSSC.Doc.Feedback@mc.usa.xerox.com.](mailto:USA.DSSC.Doc.Feedback@mc.usa.xerox.com)

You can reach Xerox Customer Support at 1-800-821-2797 (USA), TTY 1-800-855-2880 or at [http://www.xerox.com.](http://www.xerox.com/)

Other Tips about Xerox multifunction devices are available at the following URL: [http://www.xerox.com/DocumentCentreFamily/Tips.](http://www.xerox.com/DocumentCentreFamily/Tips)

XEROX ®, The Document Company ®, the digital X ®, and all Xerox product names are trademarks of XEROX CORPORATION. Other trademarks belong to their respective owners.

Copyright © XEROX CORPORATION 2004. All Rights Reserved.

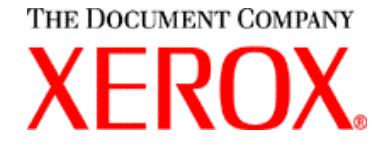